## **How do I configure the ESA to route incoming email to my corporate email servers?**

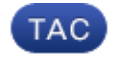

## **Document ID: 118008**

Contributed by Dominic Yip and Enrico Werner, Cisco TAC Engineers. Jul 18, 2014

## **Contents**

**Question:**

## **Question:**

How do I configure the ESA to route incoming email to my corporate email servers?

In order for your ESA to deliver email to your corporate email servers, you must configure the ESA to use that host as a destination for delivery. This can be done by using the smtproutes command from the Command Line Interface (CLI).

The smtproutes command allows you to redirect all email for a particular domain to a different mail exchange (MX) host.

```
mail3.example.com> smtproutes
There are no routes configured.
Choose the operation you want to perform:
− NEW − Create a new route.
− IMPORT − Import new routes from a file.
[]> new
Enter the hostname for which you want to set up a permanent
route.
Partial hostnames such as ".example.com" are allowed.
Use "ALL" for the default route.
[]> example.com
Enter the destination hosts, separated by commas, which you
want mail for
domain.com to be delivered.
Enter /dev/null by itself if you wish to discard the mail.
[]> 10.1.1.10
Mapping for example.com to 10.1.1.10 created.
There are currently 1 routes configured.
Choose the operation you want to perform:
− NEW − Create a new route.
− DELETE − Remove a route.
```
− PRINT − Display all routes. − IMPORT − Import new routes from a file. − EXPORT − Export all routes to a file. − CLEAR − Remove all routes.

In this example, we have configured messages for example.com to be delivered to the email server host 10.1.1.10.

You will need to commit your changes in order to activate the newly configured smtproutes.

*Tip*: You can configure SMTP Routes also on the GUI under Network > SMTP Routes

Updated: Jul 18, 2014 Document ID: 118008